# The Canterbury Academy A school for all the talents

## **How to access your Microsoft Team meetings**

*In partnership with Simon Langton Grammar School for Boys to provide A grammar school band for boys and girls in a comprehensive school for all the talents*

ᇦᄖᆈᆸᆸ

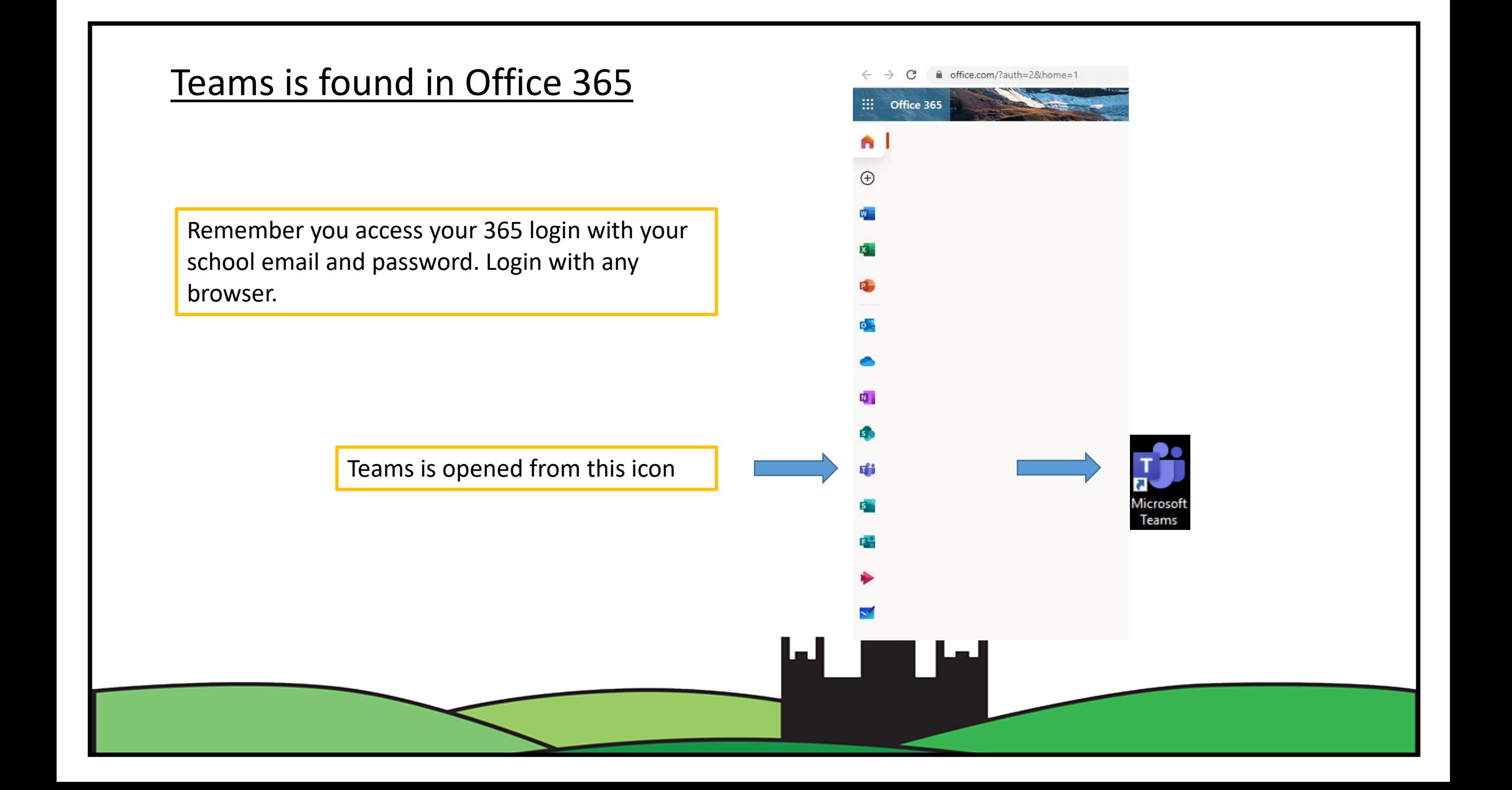

### Selecting the appropriate Team

When you open Microsoft Teams you will see a list of teams you are a member of. This will be different for everyone. A Team is a class.

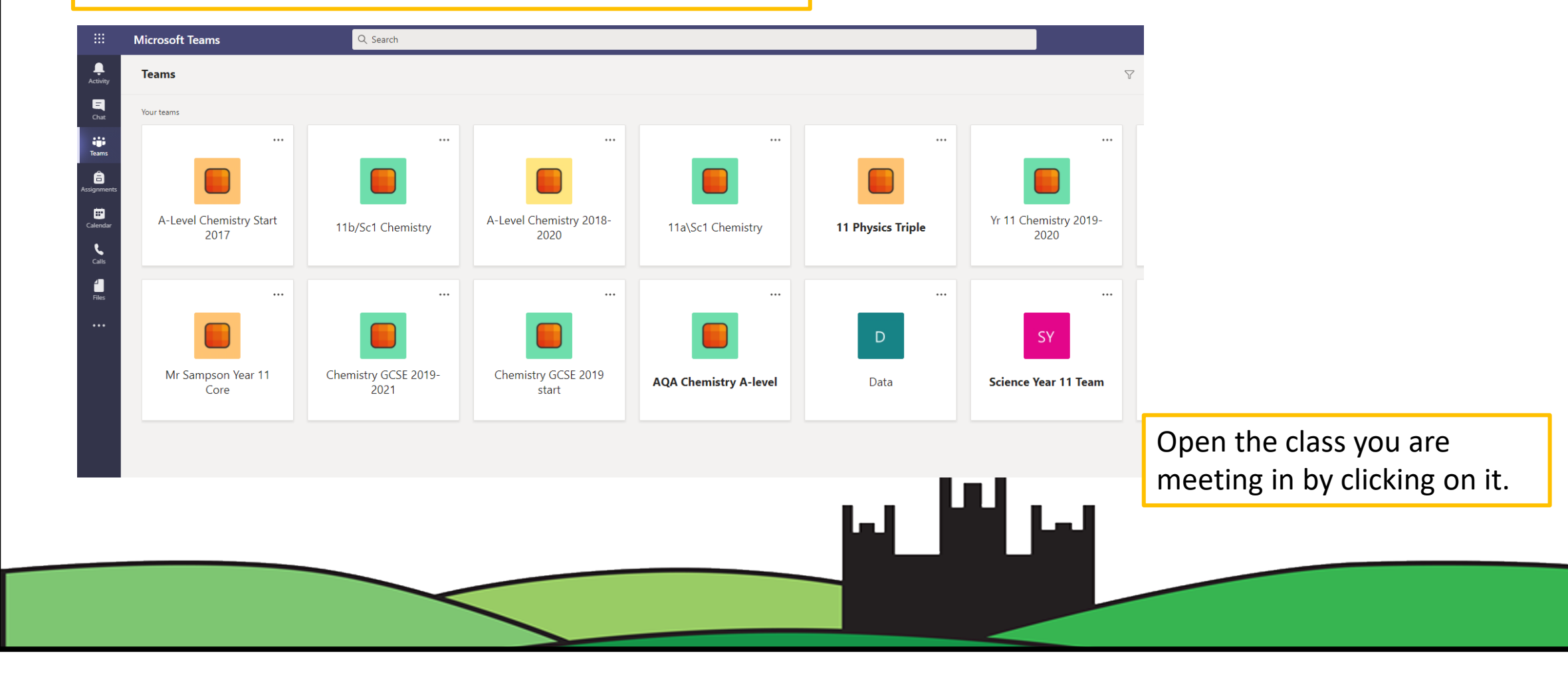

#### Finding meetings

When you open the Team you will see the scheduled meeting in the posts area.

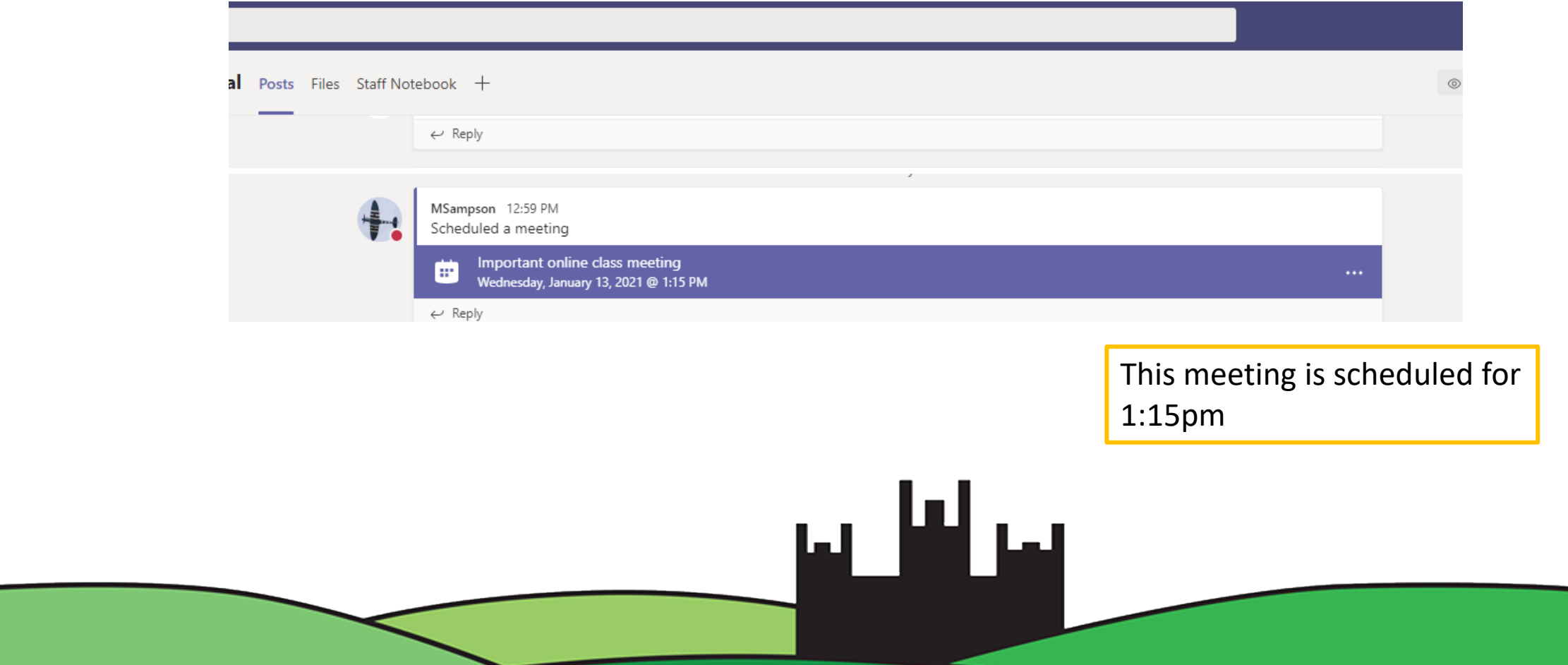

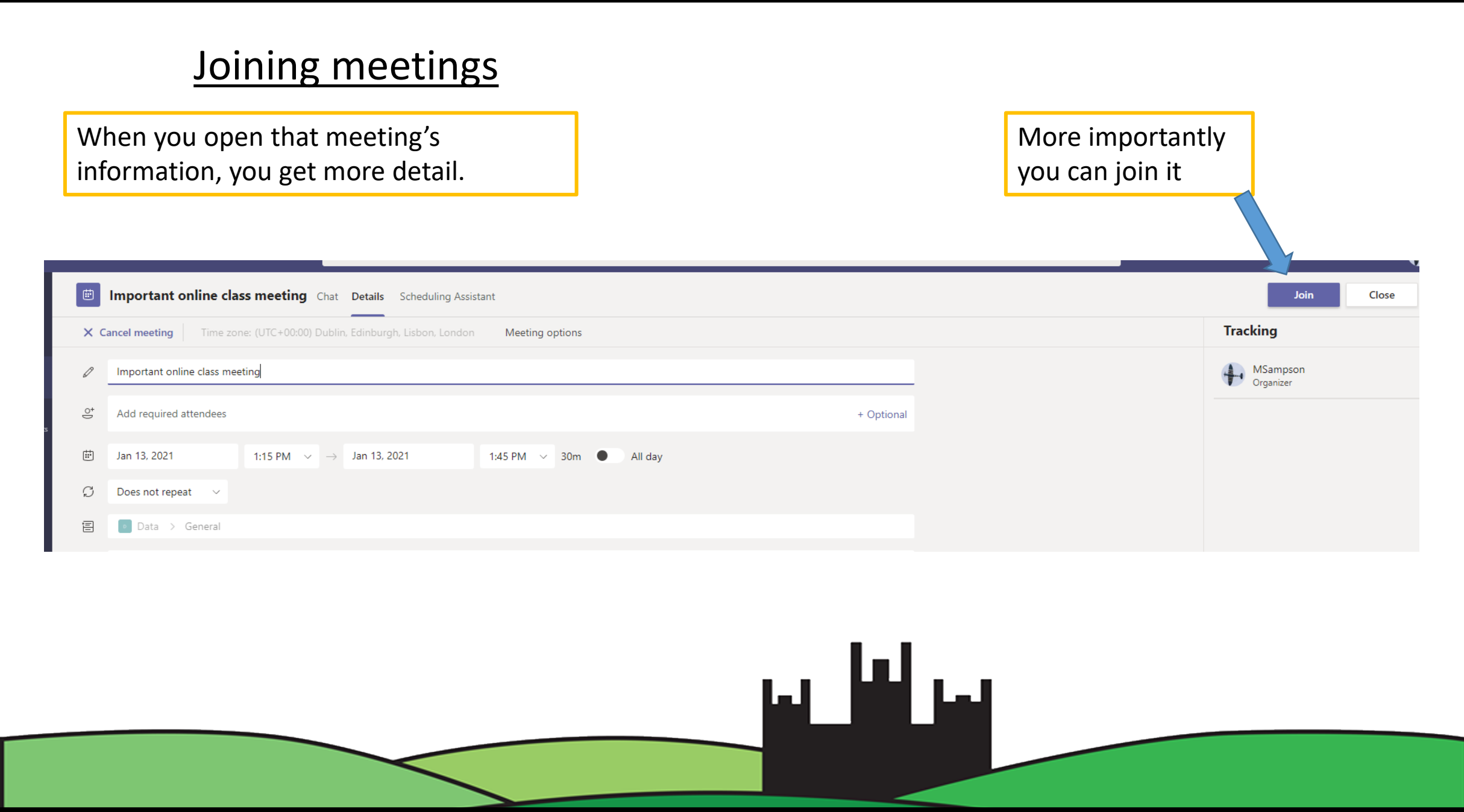

#### Settings as you join

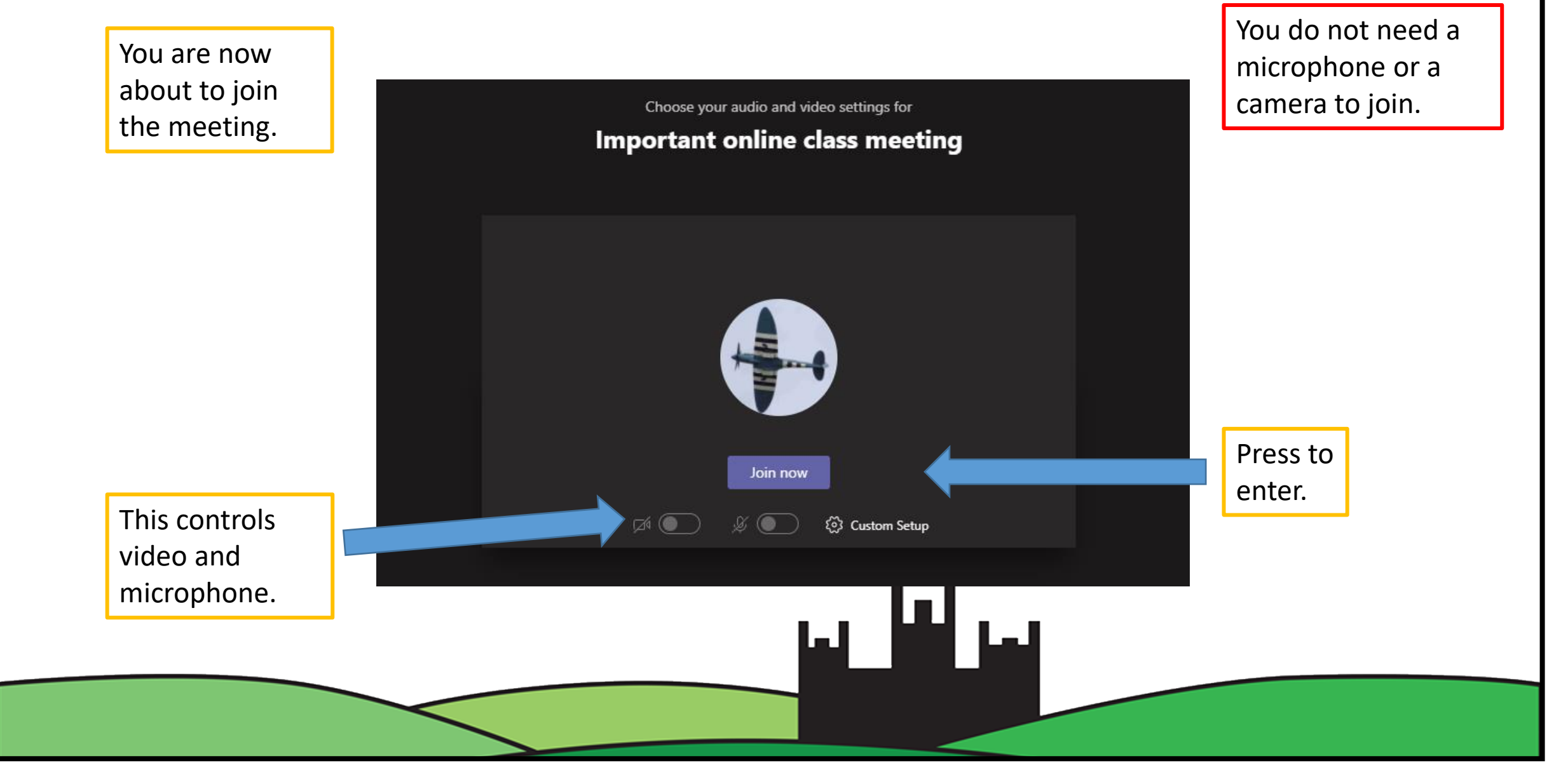

#### Recorded sections

The most importan introductions might You can watch thes missed the live meet

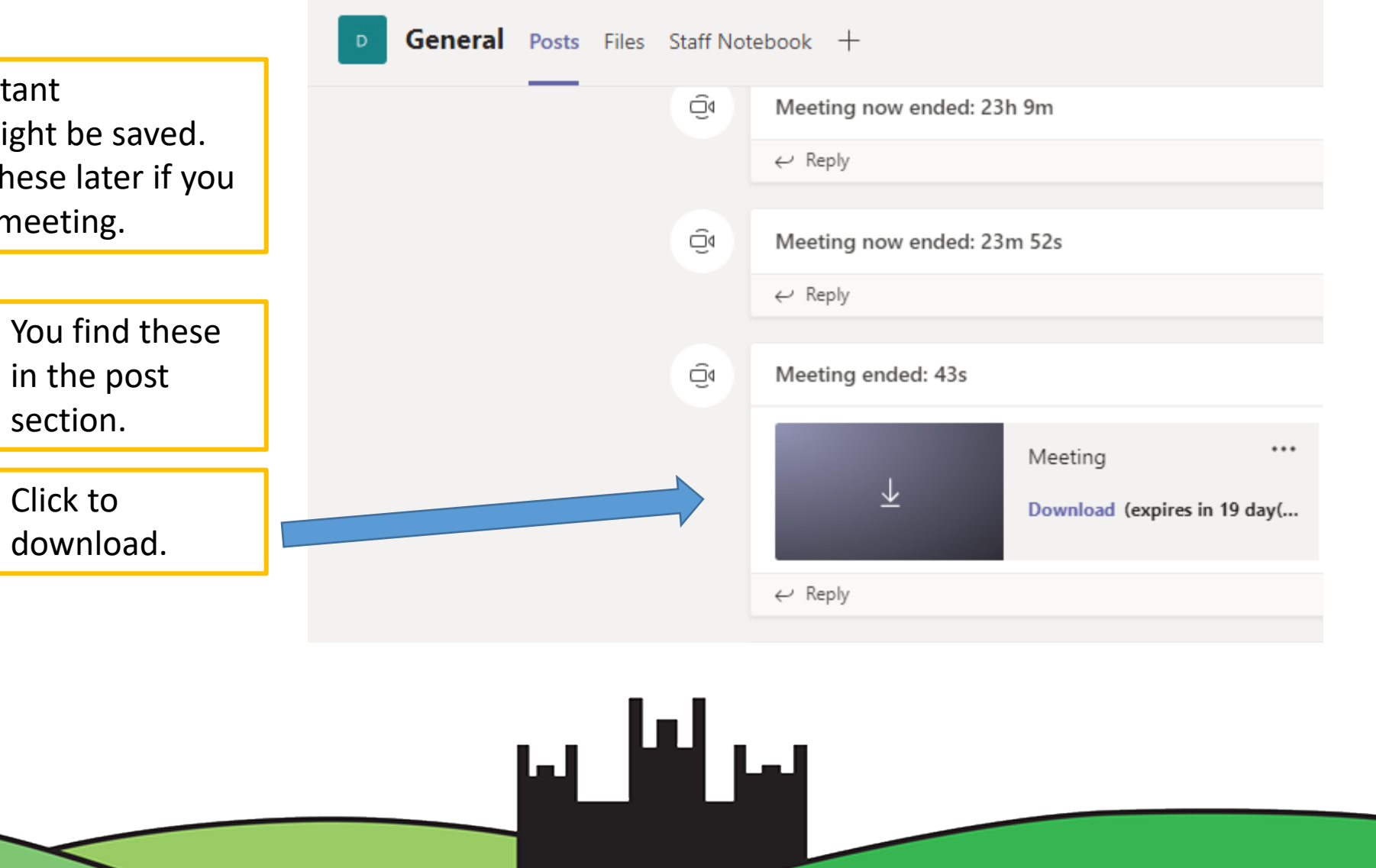

#### Alternative peripherals

There is a downloadable app version of Teams.

The app runs on PC and apple.

This is also available on all formats of smartphone and tablet.

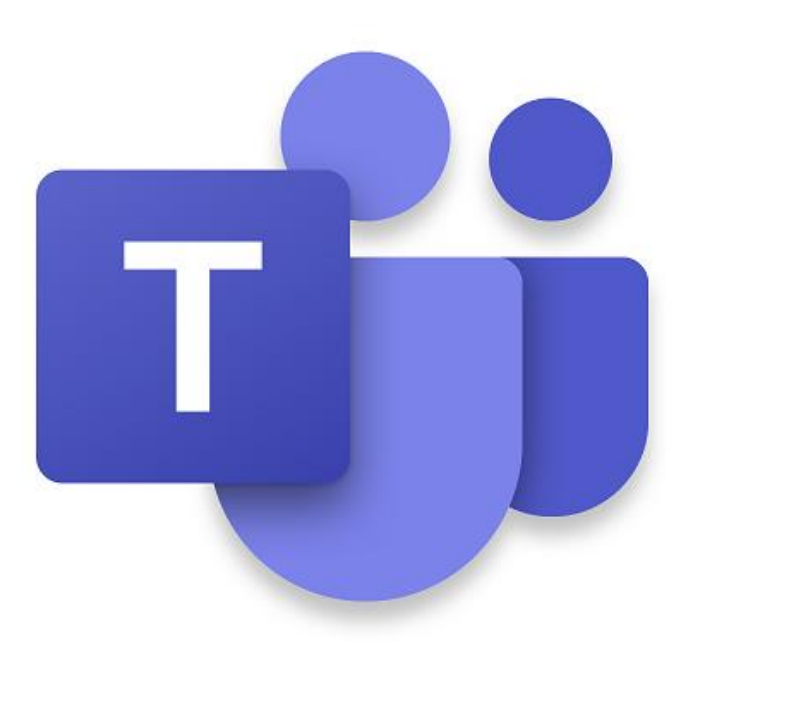

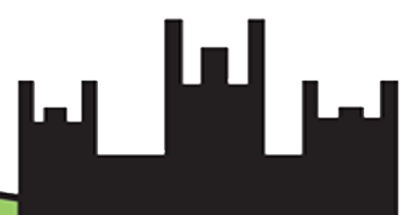